Collège Arthur Rimbaud Mirebeau sur Bèze

# Le Numérique au Collège

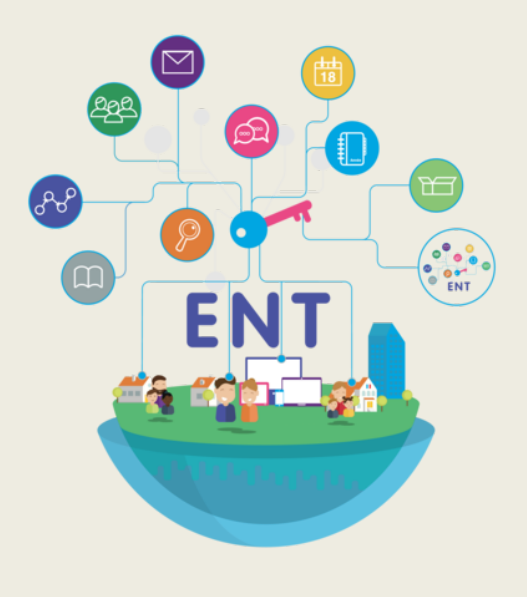

Présentation à l'attention des parents

## Qu'est ce qu'un ENT ?

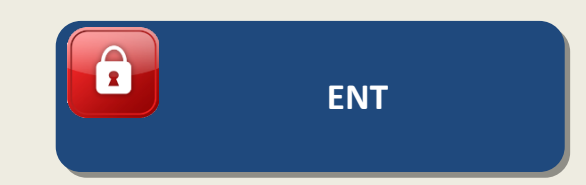

ENT = Espace Numérique de Travail

Un portail sécurisé qui permet d'accéder à des services numériques personnalisés selon son profil

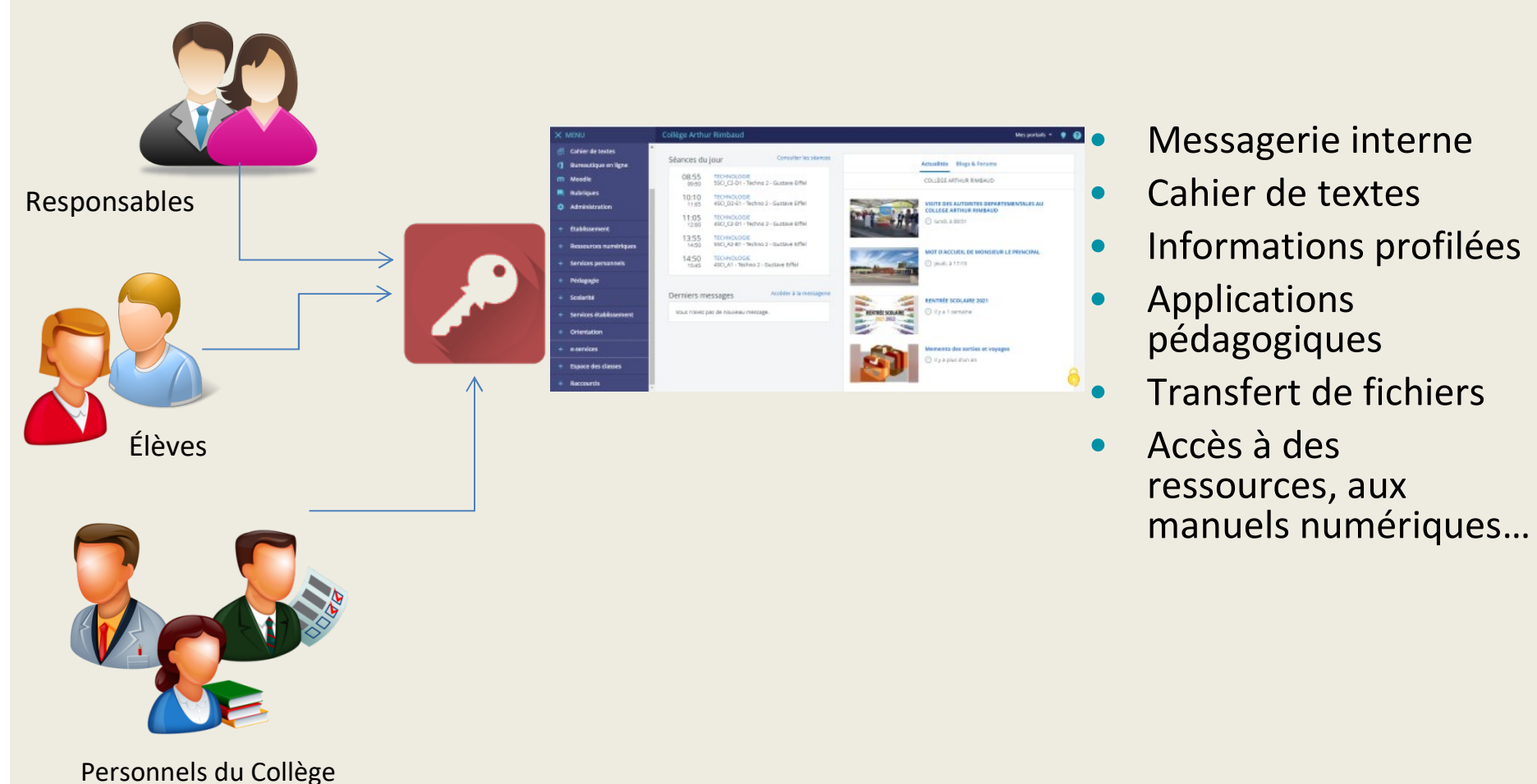

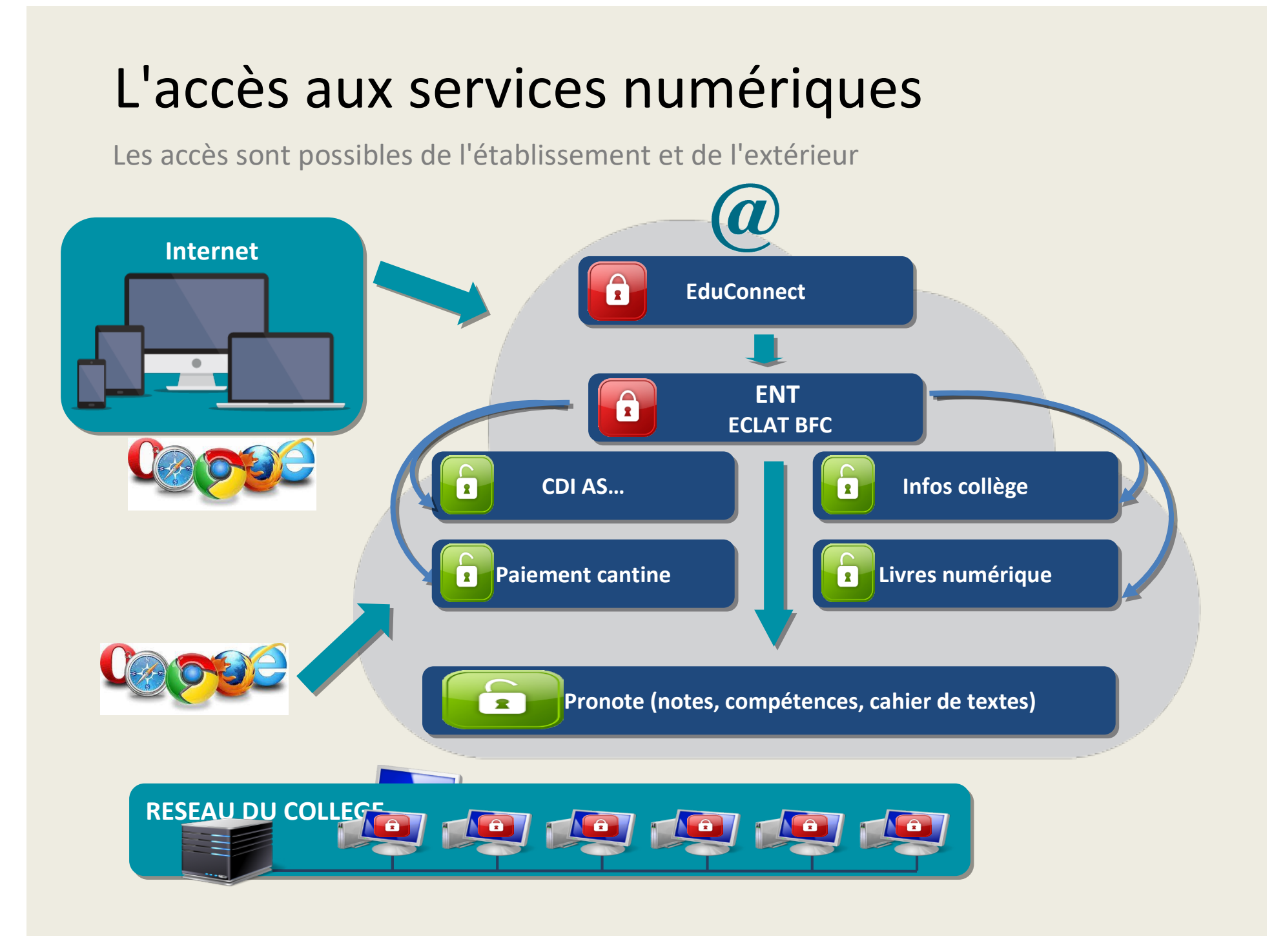

https://clg-arimbaud-mirebeau-sur-beze.eclat-bfc.fr/

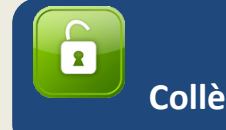

Page E.N.T. Eclat Collège Arthur Rimbaud

C'est le portail "public" du Collège: (google: Eclat+Mirebeau)

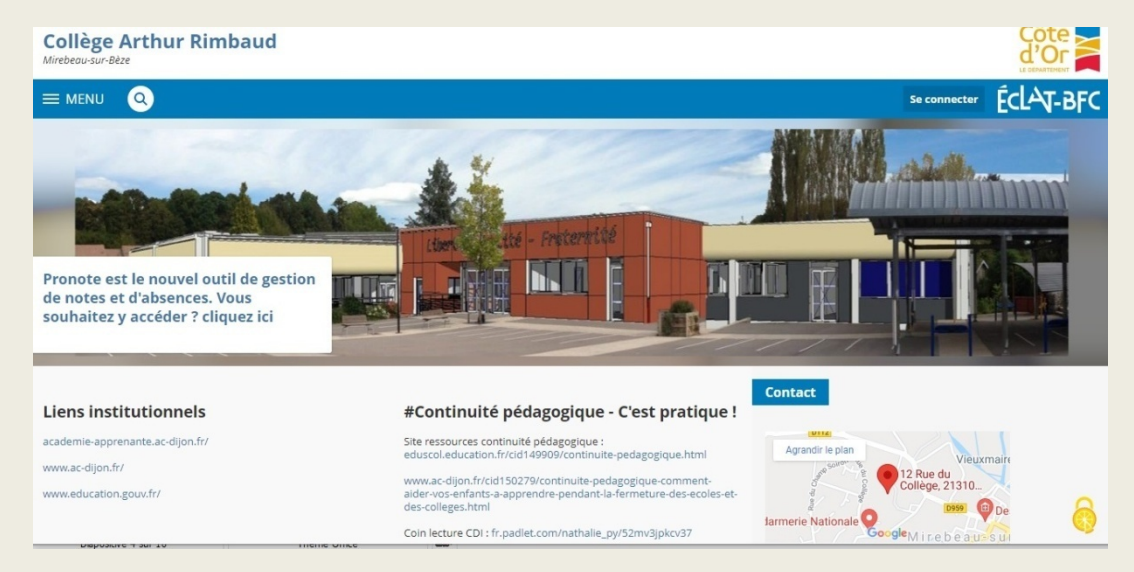

- Les infos importantes
- Les actualités
- La revue de presse
- Les projets éducatifs
- Paiement cantine

### Aucune connexion n'est nécessaire

### Des services personnalisés pour accompagner votre enfant

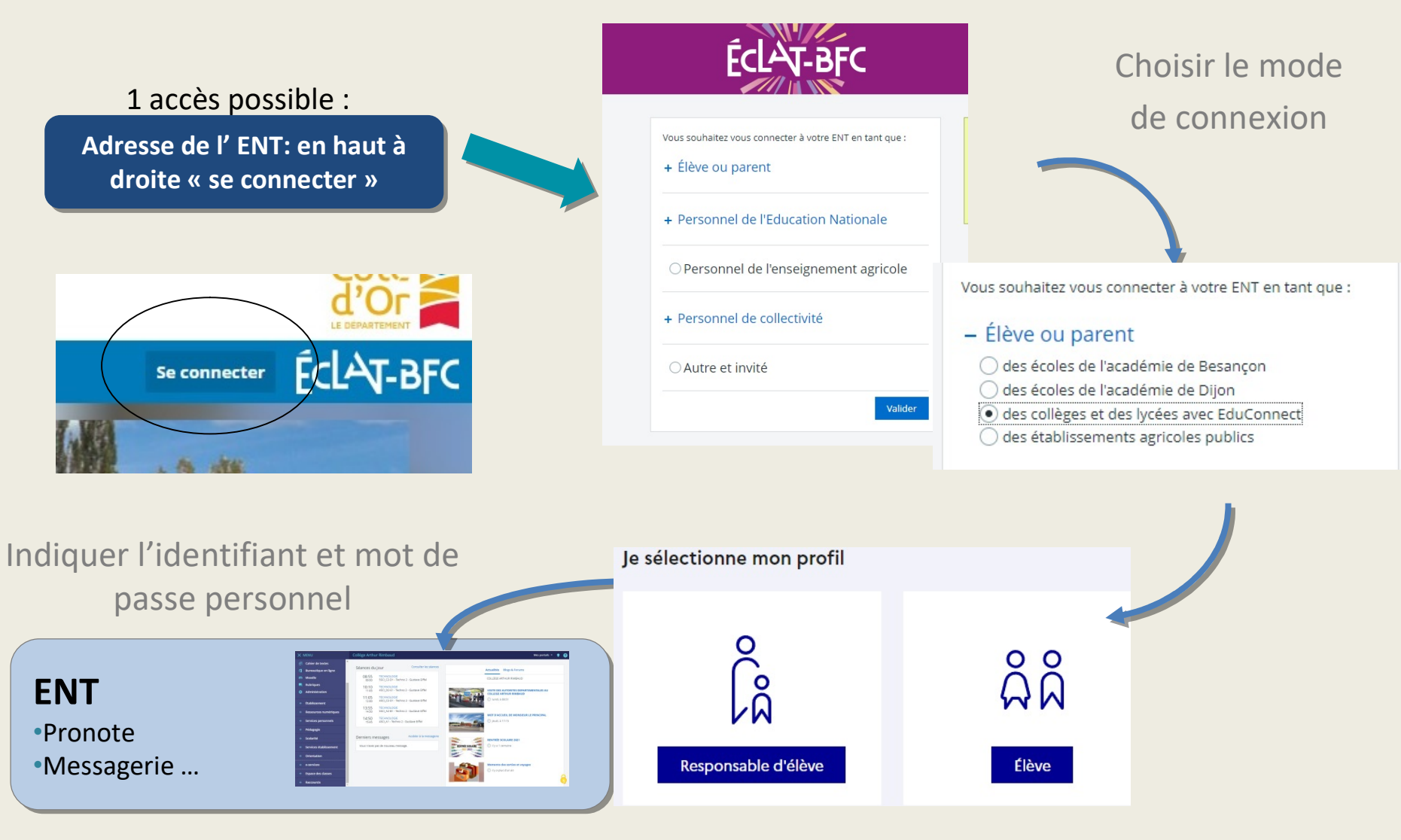

 $\bullet$ 

#### Identifiants et mot de passe  $\theta$

L'ENT et les Téléservices sont sécurisés par un compte individuel

- Chaque élève reçoit au début de l'année de 6ème : Un compte réseau >Un compte ENT • Chaque responsable RESEAU DU COLLEGE ENTERED ENTERED ENTERED ENTERED ENTERED ENTERED ENTERED ENTERED ENTERED ENTERED ENTERED ENTE
	-

légal dispose d'un identifiant et un mot de passe par enfant soit d'un compte existant soit en créant son compte

• Un flyer explicatif vous sera transmis et sera également en ligne sur la page d'accueil d'Eclat

Si vous avez plusieurs enfants, le rapprochement des comptes est possible

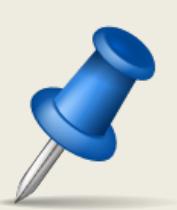

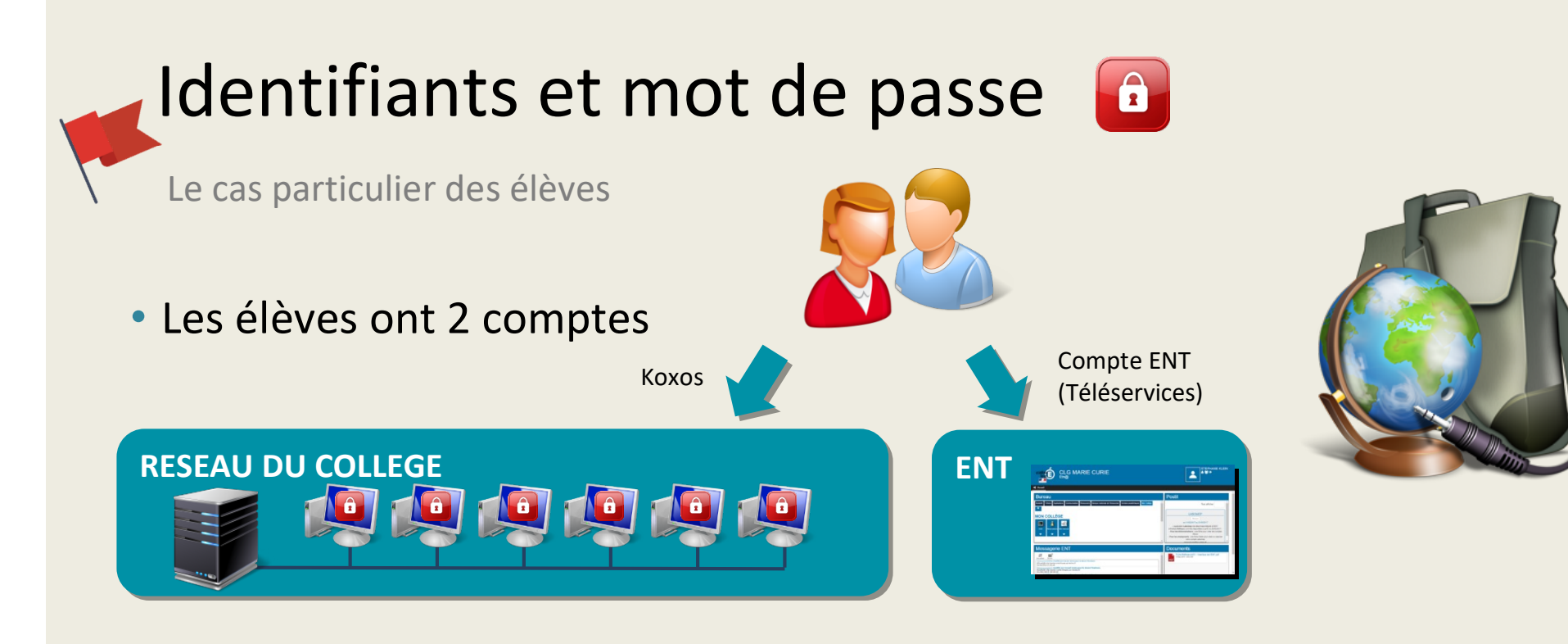

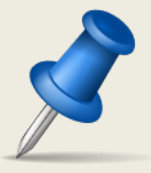

- La 1ere connexion est réalisée au collège par un enseignant:
- L'élève utilisera le même mot de passe pour le réseau et pour l'ENT
- (au moins 8 caractères dont des chiffres et des lettres)
- Il sera noté dans le carnet de liaison !
- CONNAITRE SES IDENTIFIANTS PERMET DE TRAVAILLER AU COLLEGE ! Les élèves doivent les connaître par cœur, il sera le même tout au long de leur scolarité.
- Merci de nous aider à faire passer ce message auprès de vos enfants et à les responsabiliser

### Cas particulier du collège

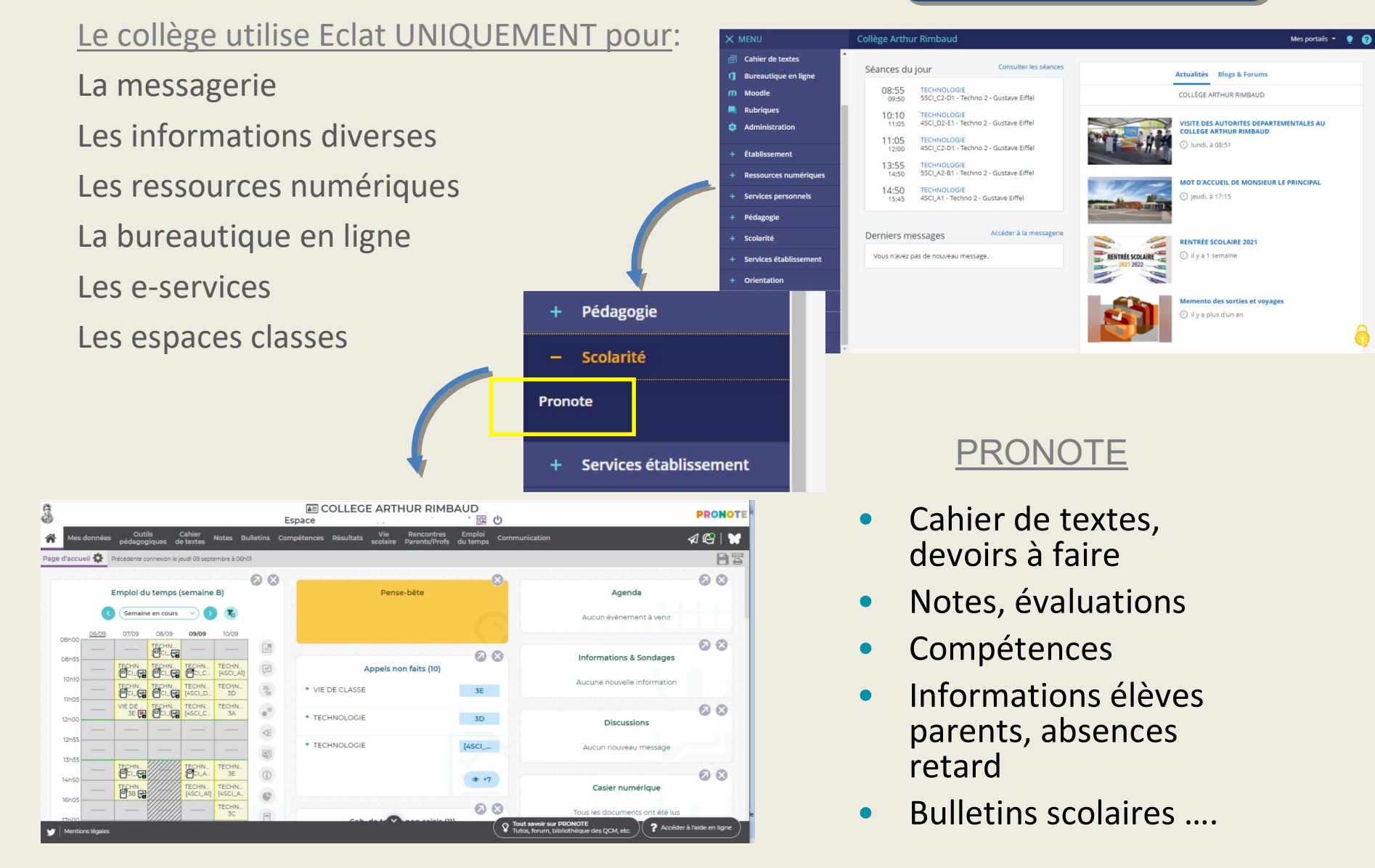

ENT

ø

PARENTS: comment disposer du suivi de votre enfant via EDUCONNECT

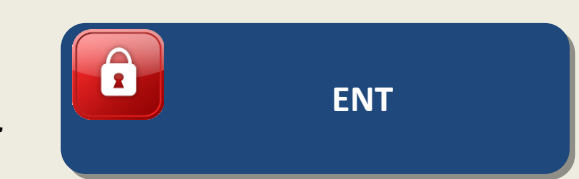

Les identifiants mot de passe permettent pour les parents l'accès au suivi et à l'accompagnement de la scolarité des enfants et donne accès pour les élèves à l'ensemble des services numériques

de l'école au lycée.

#### Ils seront actifs tout au long de la scolarité Ecole collège Lycée, quelque soit l'établissement public.

#### Ils permettent d'accéder:

- au portail Scolarité Services du ministère à

l'adresse teleservices.education.gouv.fr pour effectuer des démarches en ligne (par exemple demandes de bourses, orientation, inscription) ou consulter le livret scolaire.

- à l'espace numérique de travail (ENT) du collège (emploi du temps, notes, paiements en ligne de la restauration…)

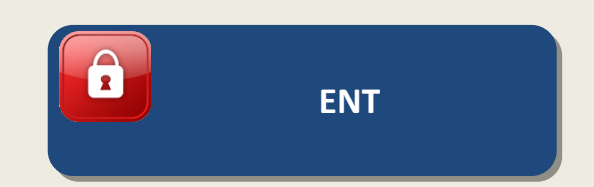

#### Plusieurs cas sont possibles:

1er cas: je dispose d'un compte EDUCONNECT et je connais déjà l'identifiant et mot de passe.

Se rendre sur l'adresse https//educonnect.education.gouv.fr ou taper directement sur un moteur de recherche « compte educonnect »

Choisir "représentant légal" et saisir votre identifiant et votre mot de passe, votre enfant est automatiquement rattaché et vous avez accès à son parcours scolaire

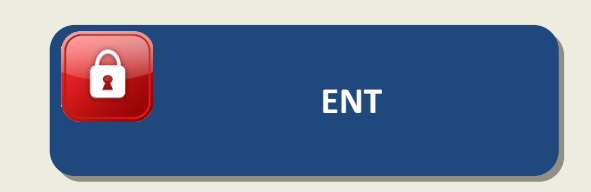

2eme cas: je ne sais pas ou je ne connais plus l'identifiant ou le mot de passe.

Se rendre sur l'adresse https//educonnect.education.gouv.fr ou taper directement sur un moteur de recherche « compte educonnect »

Choisir "représentant légal" et cliquer sur identifiant perdu, saisir votre numéro de téléphone portable, vous allez recevoir les informations par SMS, renouveler en cliquant sur mot de passe perdu afin de récupérer votre mot de passe.

Si cette action ne fonctionne pas, cela indique que vous ne disposez pas de compte EDUCONNECT

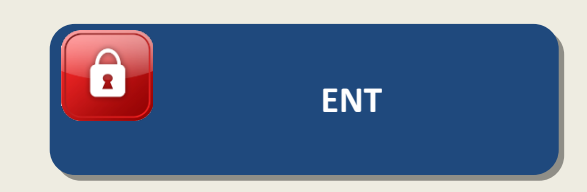

#### 3eme cas: je n'ai pas de compte EDUCONNECT (cas des écoles primaires privés ou nouveaux élèves venant de l'extérieur)

Se rendre sur l'adresse https//educonnect.education.gouv.fr ou taper directement sur un moteur de recherche « compte educonnect »

cliquer sur "je n'ai pas de compte". Confirmer votre identité ainsi que votre téléphone portable inscrit sur le dossier de votre enfant lors de l'inscription. Vous recevrez votre identifiant et votre mot de passe par SMS.

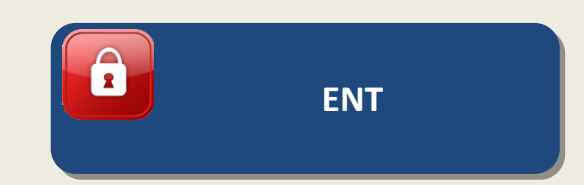

#### Cas particuliers

#### Vous disposez d'un compte FranceConnect: cliquer en bas sur l'icone

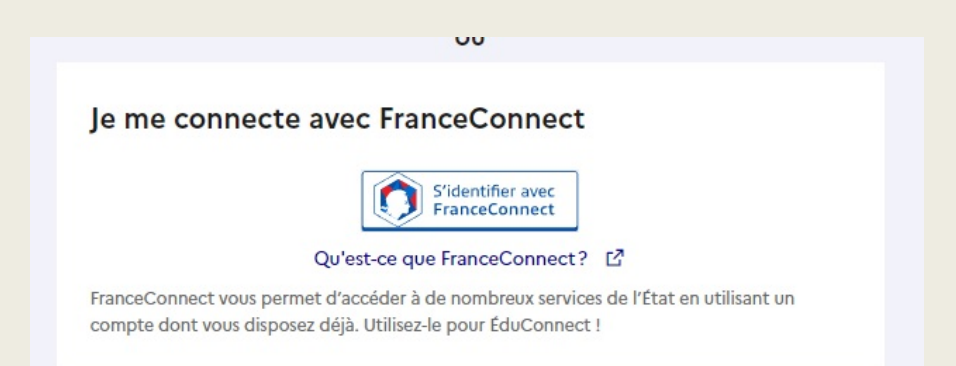

Choisir un compte déjà connu et utilisé parmi ceux qui sont proposés : le compte impots.gouv.fr, ameli.fr, l'Identité Numérique La Poste, MobileConnect et moi, msa.fr et Alicem.

Lors de la première connexion :

- Renseigner le numéro de téléphone portable communiqué à l'établissement.
- Renseigner le code de validation reçu par SMS.
- Renseigner la date de naissance des enfants de la famille.

Lors des connexions suivantes, la reconnaissance du compte sera automatique.

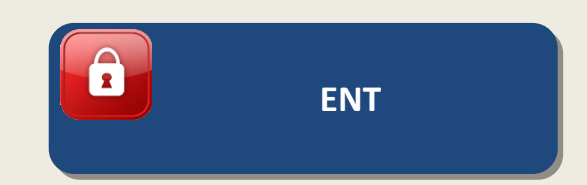

#### 1ere connexion

Il sera proposé de rattacher un ou plusieurs enfant(s) à Educonnect

### Mon compte ÉduConnect

Des élèves peuvent être rattachés à votre compte

Nous avons détecté des élèves pouvant être sous votre responsabilité.

Rattacher des élèves

⊕ Ajout d'un élève depuis un autre compte

Cliquer sur « rattacher des élèves »

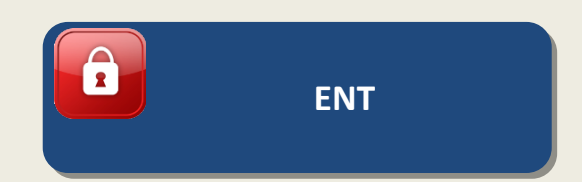

#### 1ere connexion

Les enfants seront automatiquement reconnu, il sera nécessaire de les confirmer

ြ Responsable d'élève

#### Rattachement des élèves au compte

Pour avoir accès aux services concernant l'élève ci-dessous, vous devez confirmer que vous êtes bien représentant légal ou personne en charge de cet élève et renseigner sa date de naissance.

Je confirme être le représentant légal de l'élève suivant :

CLG ARTHUR RIMBAUD MIREBEAU-SUR-BEZE (0210033X)

Je suis le représentant légal de cet élève  $\odot$ 

Je ne suis pas le représentant légal de cet élève

Né le

 $\mathcal{U}$ **MM AAAA** 

Précédent

Confirmer

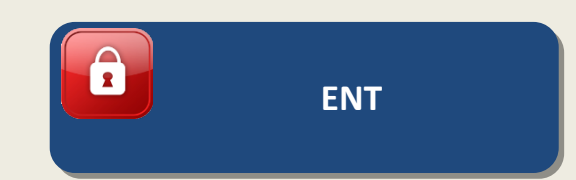

#### 1ere connexion

Vous pouvez rattacher d'autres enfants dont vous êtes responsables.

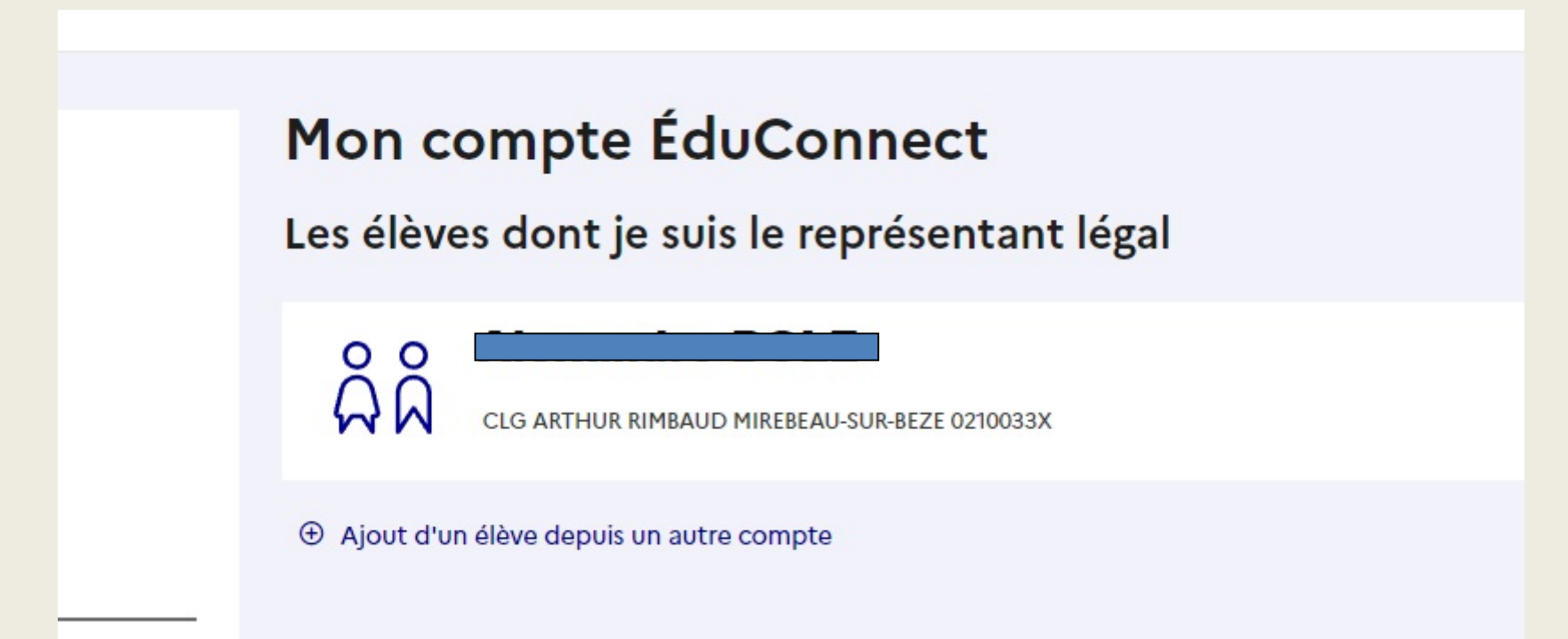

Vous pouvez accéder à Eclat et Pronote par Educonnect

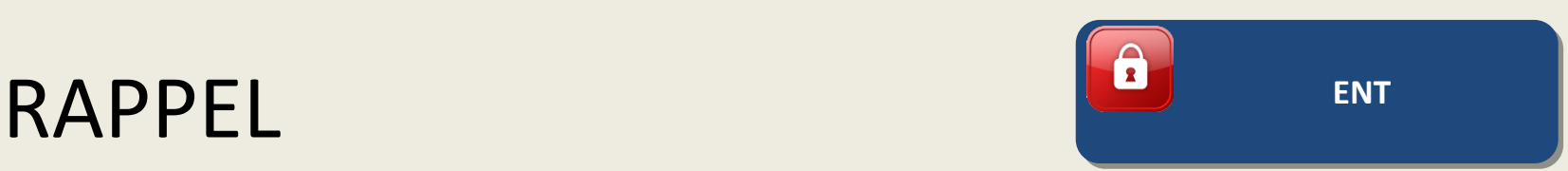

Identifiants élèves parents : il est impératif d'utiliser les identifiants « élèves » pour les élèves et les identifiants « responsables » pour les responsables. Des informations différentes sont communiquées sur les comptes.

Identifiants élèves parents : il est impératif de saisir une adresse email dans les Paramètres des comptes afin de récupérer le mot de passe en cas de perte.

Eclat : Ne pas tenir compte du cahier de texte et du travail à faire dans Eclat.

Confinement : En cas de confinement classe ou cours hybride, sur information du collège, une bascule est réalisée. Les élèves et parents utiliseront le cahier de textes et le travail à faire sur Eclat.

Chaque représentant légal dispose d'un compte EDUCONNECT, cette action est à réaliser par chaque responsable (nécessaire pour la validation de l'oriention de votre enfant en fin de 3eme au collège par exemple)

Il est important d'utiliser VOTRE compte pour accéder à VOS informations.